# Arts Management Systems **Qustom Trainer** Ticket Faces http://www.artsman.com

# **Calculation Commands**

The third line of the sample screen C\_HOME\_PHONE has no formatting in the fieldcalculation. This instructs the printer to left justify the home phone of the patron starting in row 15 and column 1040. To justify the phone number place the field in brackets and prefix it with the letters 'jst'. Follow the field (inside the bracket) with a comma and a single quote to start the formatting instructions, enter the formatting instructions, and close with a single quote. For example, jst(C\_HOME\_PHONE,'-8') formats the field calculation to allocate 8 spaces for the home phone number and to right justify when printing.

### **String Justification**

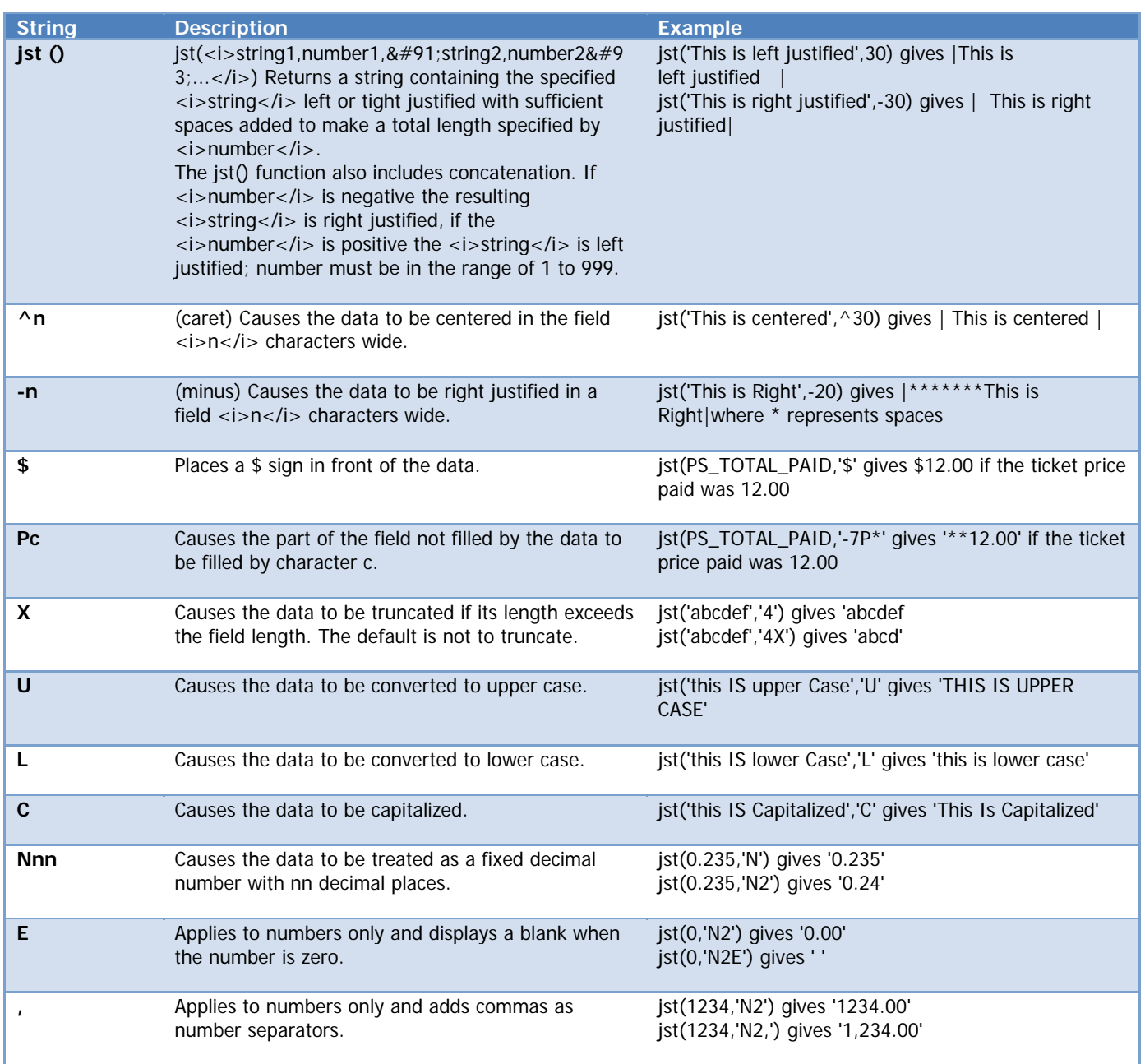

### **String Functions**

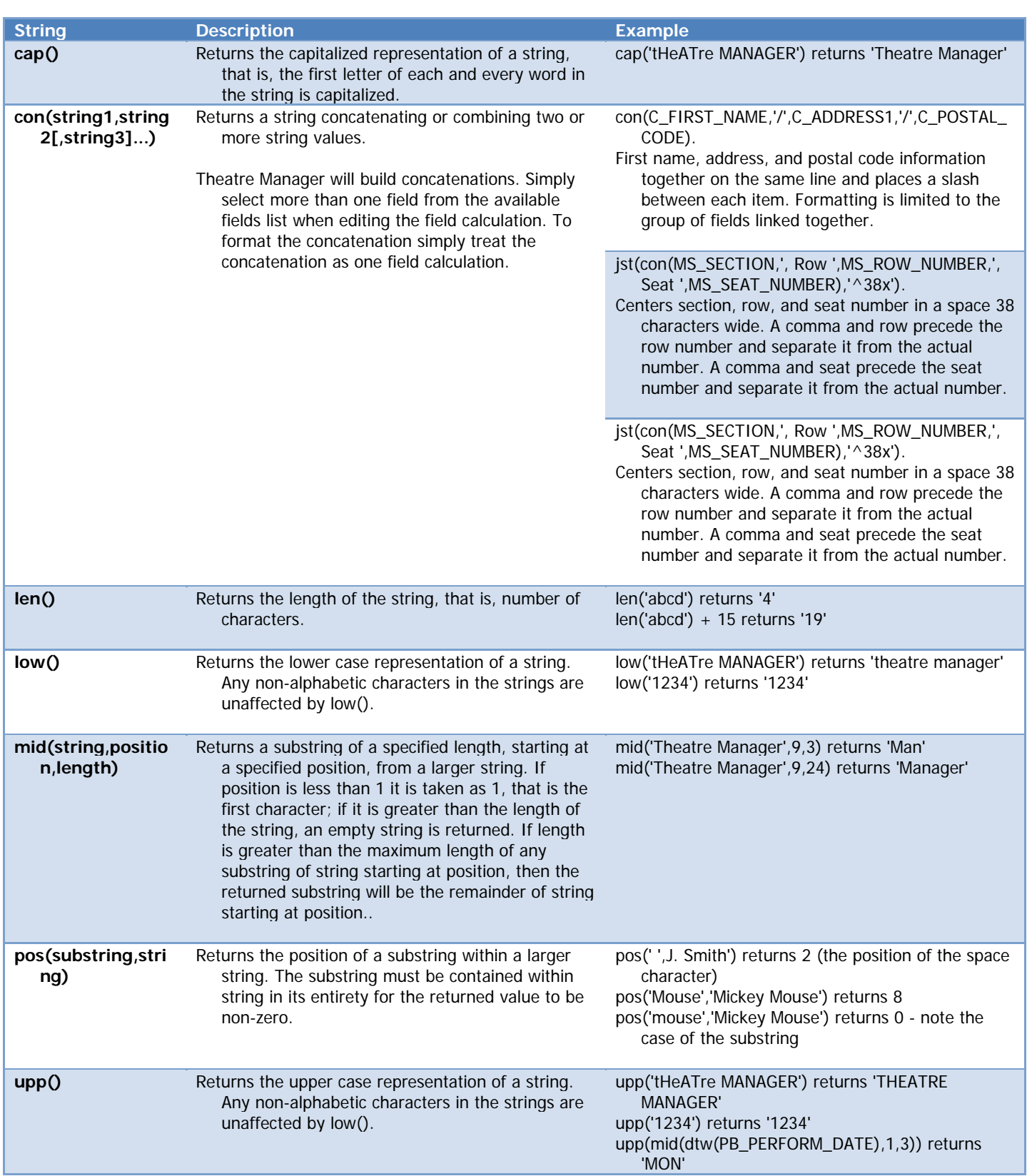

### **Date/Time Functions**

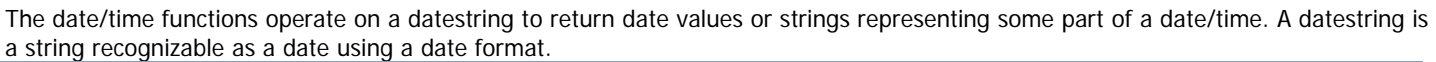

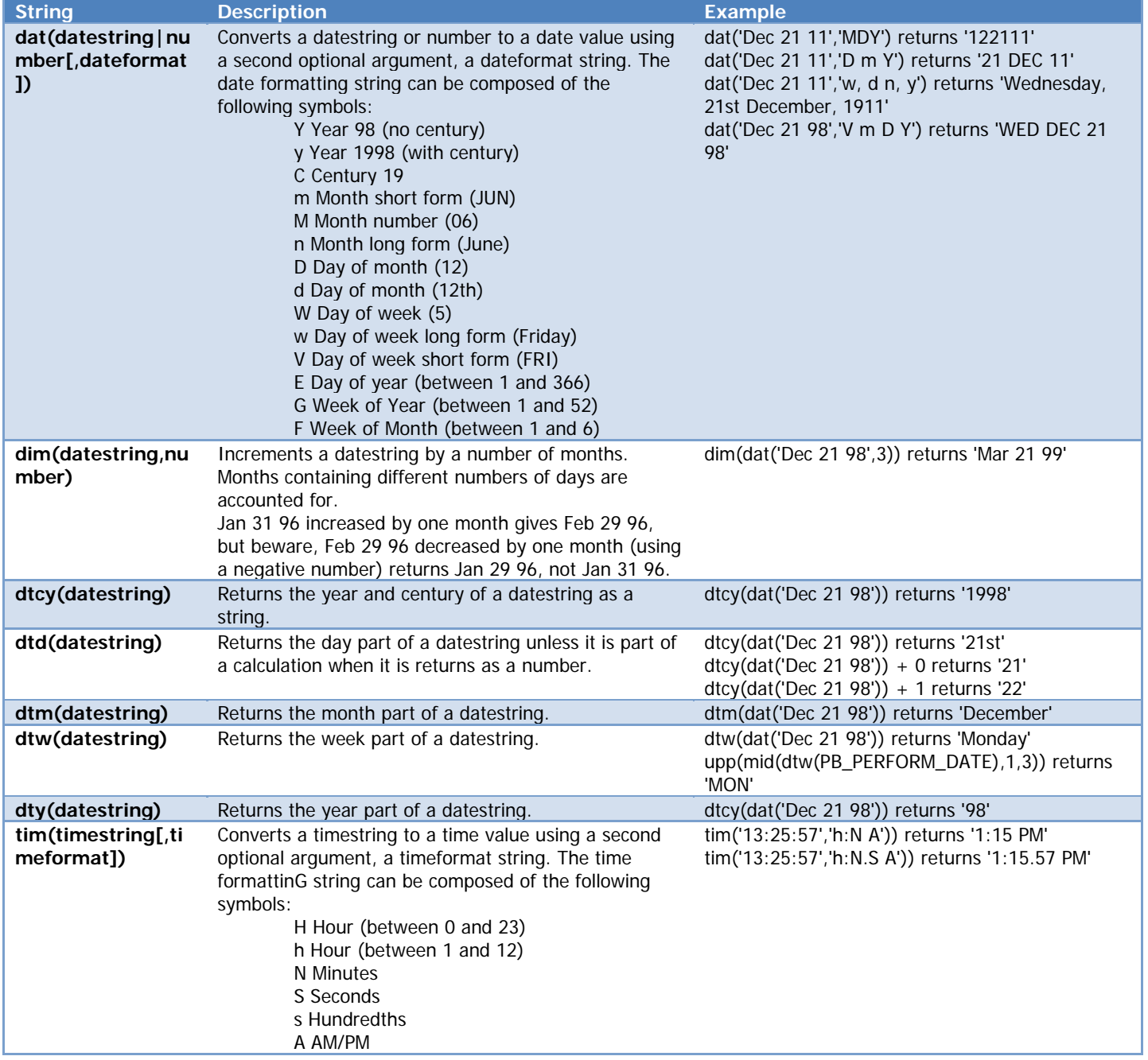

## **Lookup Functions**

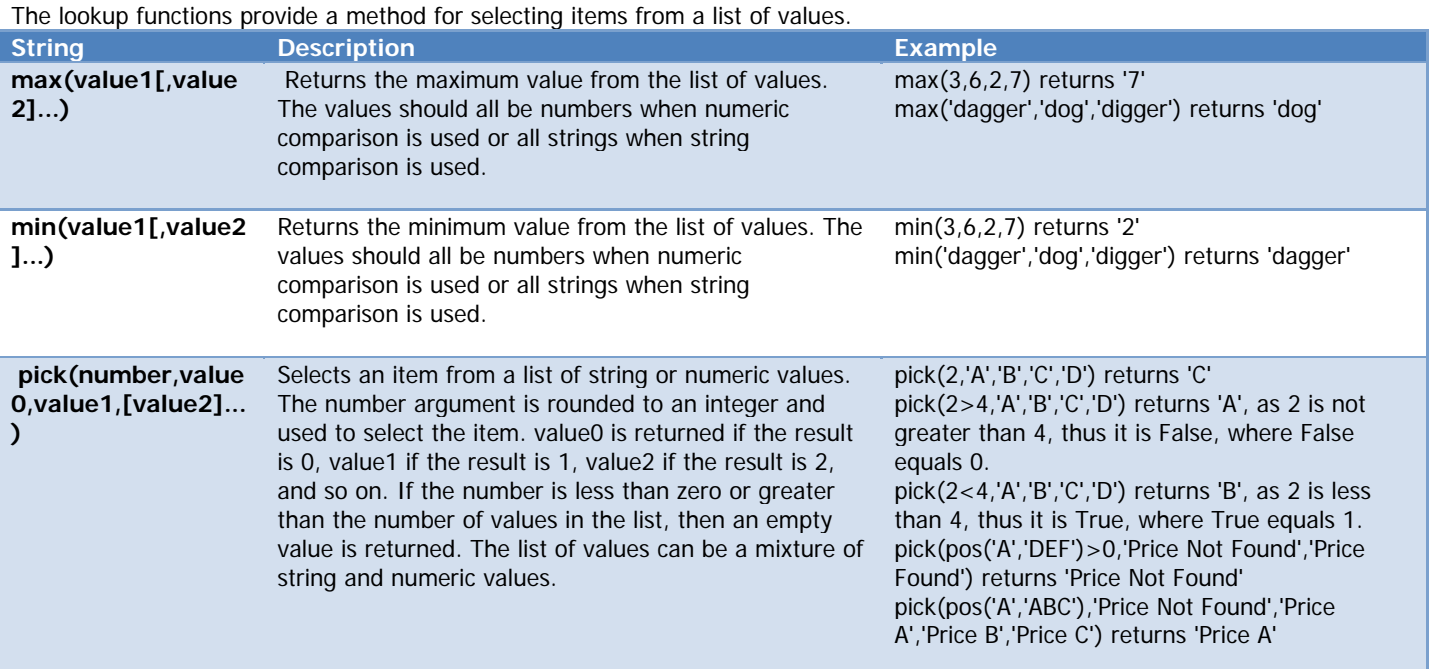

### **Number Functions**

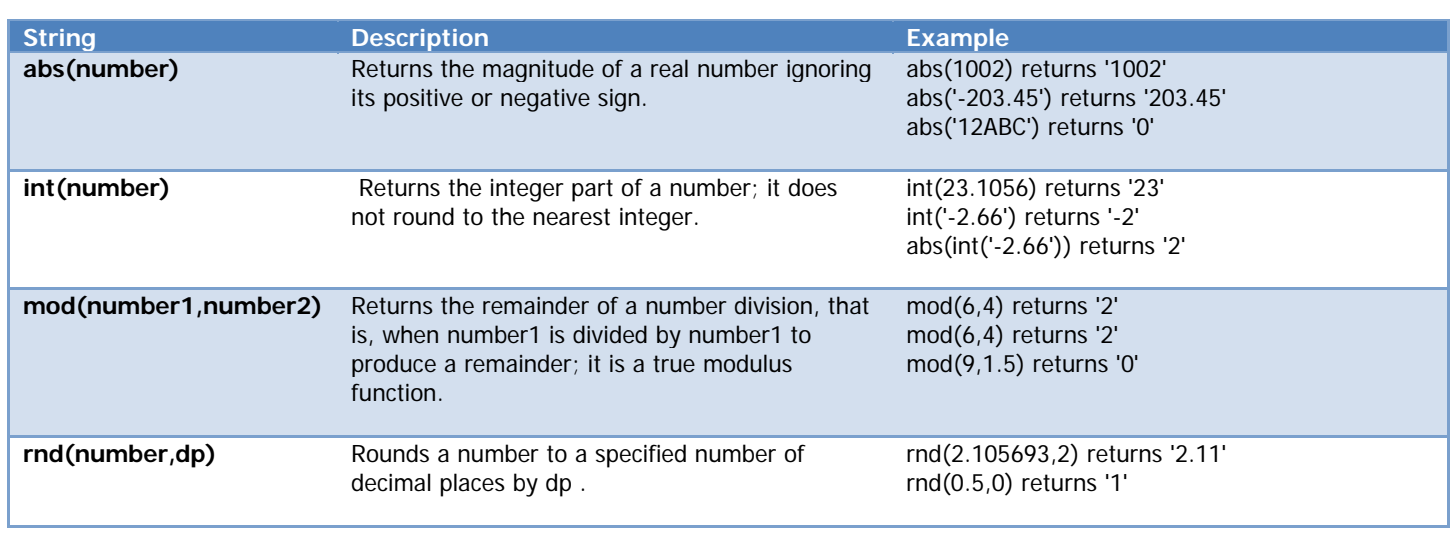

### **Labels**

Entering a label, or string of characters that will be the same on every ticket, is accomplished by placing the label in single quotes. Example: 'PRESENTS' places the word PRESENTS on the ticket.